# Fehlerbehebung beim Prime Collaboration Provisioning (PCP)-Fehler "Fehler (Index) Wert 38 ist ungültig"  $\overline{\phantom{a}}$

## Inhalt

**Einführung** Voraussetzungen Anforderungen Verwendete Komponenten Hintergrundinformationen Problem Lösung

### Einführung

Dieses Dokument beschreibt, wie das Problem behoben wird, wenn eine Änderung an der Voicemail in PCP den Fehler "Error (Index) Value 38 is invalid" (Fehler (Index) Wert 38 ist ungültig) auslöst

Mitarbeiter von Joseph Koglin, Cisco TAC Engineer.

### Voraussetzungen

#### Anforderungen

Cisco empfiehlt, dass Sie Zugriff auf

- Der CUC-Admin-Benutzer (Cisco Unity Connection), der Änderungen vornimmt und eine Active Directory (AD)-Synchronisierung durchführt.
- Der globale Admin-PCP-Benutzer.

#### Verwendete Komponenten

Die Informationen in diesem Dokument beziehen sich nicht auf eine bestimmte Unity- oder PCP-Version.

Die Informationen in diesem Dokument wurden von den Geräten in einer bestimmten Laborumgebung erstellt. Alle in diesem Dokument verwendeten Geräte haben mit einer leeren (Standard-)Konfiguration begonnen. Wenn Ihr Netzwerk in Betrieb ist, stellen Sie sicher, dass Sie die potenziellen Auswirkungen eines Befehls verstehen.

### Hintergrundinformationen

Der Wert 38 wird für einen alternativen Erweiterungstyp zurückgegeben, der als DirectoryURI markiert ist. Dieser wird in Unity erstellt, wenn ein Benutzer mit AD gekoppelt ist.

PCP erwartet diesen Wert nicht und verursacht einen Fehler, da 9 alternative Durchwahlen in Unity erstellt werden können und ein Benutzer zu einem späteren Zeitpunkt bis zu 10 weitere Durchwahlen erstellen kann.

Daher wäre ein Index von 38 nicht möglich.

CUC verwendet gemäß Design Index 38 für AD Integrated User. Das Erstellen, Aktualisieren oder Löschen des DirectoryURI von CUC in AD wird nicht unterstützt.

Dies erfolgt standardmäßig, und es wird eine entsprechende Fehlermeldung ausgegeben.

Dies erfolgt synchron zur CUC-Benutzeroberfläche, über die Sie keine alternative Durchwahl für einen integrierten AD-Benutzer aktualisieren oder löschen können.

Value 38 gets created in Unity when paired with AD, if the LDAP Directory Configuration -> Directory URI is set as 'mail'

## Problem

Wenn bei einer Änderung in der Konfiguration der erweiterten Bestellung für die Voicemail eines AD-Benutzers im PCP ein Fehler auftritt, wie im Bild gezeigt.

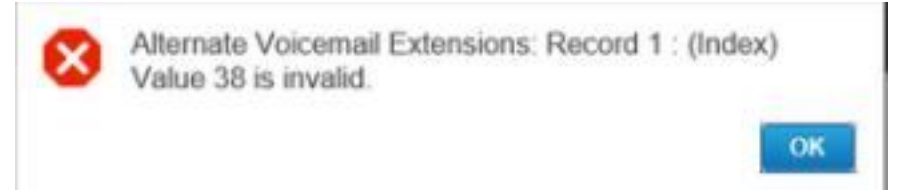

## Lösung

Schritt 1: Melden Sie sich beim CUC an, und verwenden Sie Ihre Administratorberechtigungen.

Schritt 2: Navigieren Sie zu LDAP > LDAP Directory Configuration und klicken Sie auf Find.

Schritt 3: Wählen Sie das AD aus, und legen Sie das Verzeichnis-URI-Feld als Keine fest, und speichern Sie es.

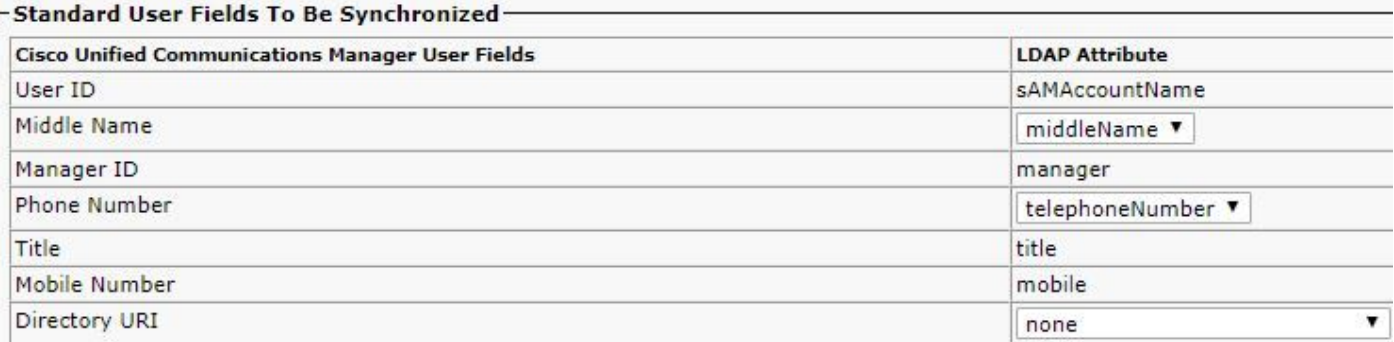

Schritt 3: Blättern Sie nach unten; Klicken Sie auf "Save" (Speichern), und klicken Sie auf die Schaltfläche "Full Sync Now durchführen", um eine vollständige AD-Synchronisierung mit Unity einzuleiten, um die CUC-Datenbank anzupassen.

Schritt 4: Melden Sie sich bei PCP an, und verwenden Sie Ihre globale Administratoranmeldung.

Schritt 5: Navigieren Sie zu Provisioning Setup > Wählen Sie die Domäne aus, die Sie Unity zugeordnet haben, und klicken Sie auf Edit.

Schritt 6: Blättern Sie nach unten zu den LDAP-Feldzuordnungen, ändern Sie das Verzeichnis-URI-Feld in none, und klicken Sie unten auf der Seite auf Speichern.

### • LDAP Field Mappings

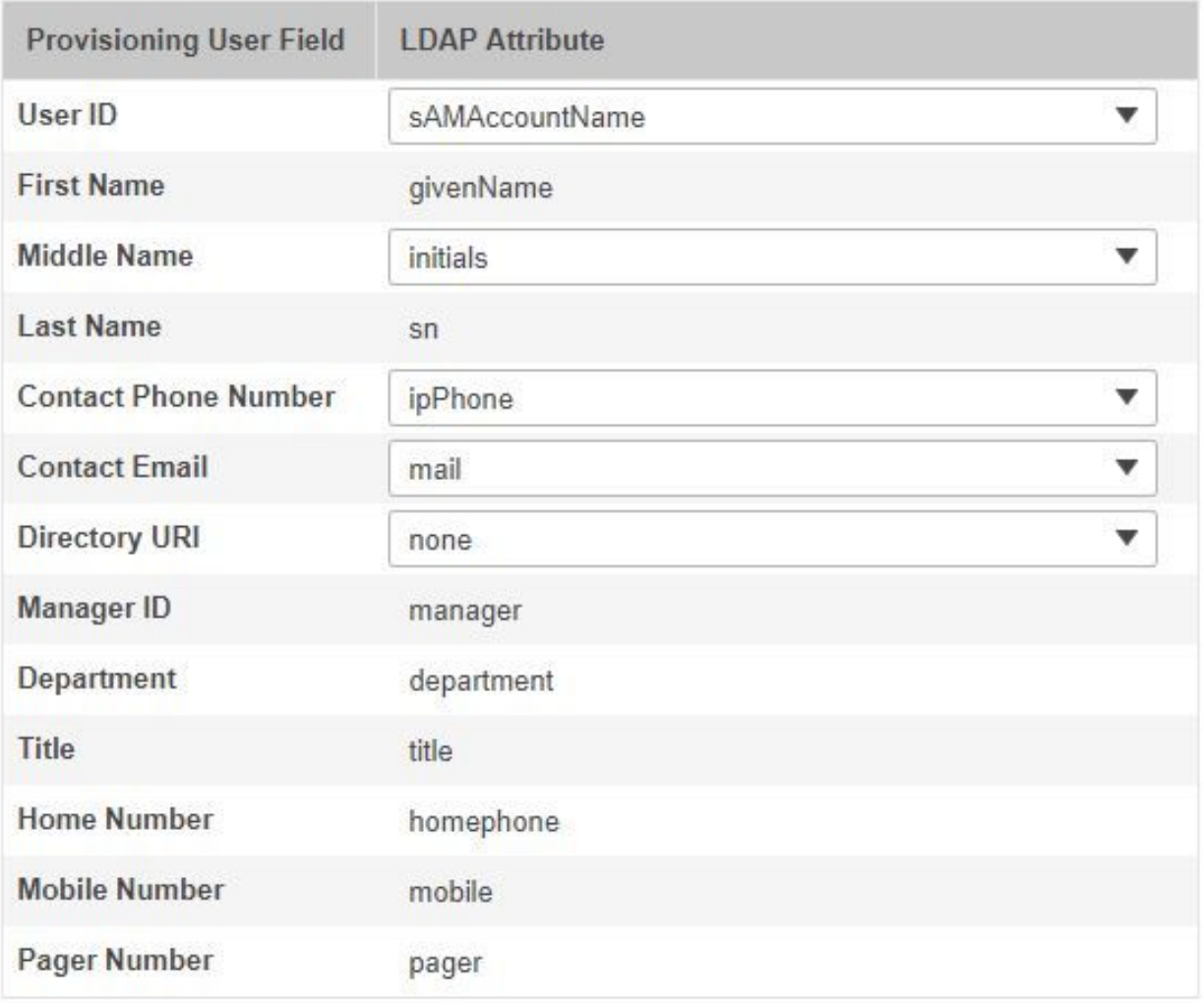

Schritt 7: Navigieren Sie zum Geräte-Setup, und führen Sie eine Infrastruktur-Synchronisierung durch. Anschließend führt der Benutzer eine Synchronisierung mit der Unity durch.

Schritt 8: Führen Sie eine Domänensynchronisierung mit der Domäne durch, die Unity zugeordnet ist, gefolgt von einer AD-Synchronisierung.